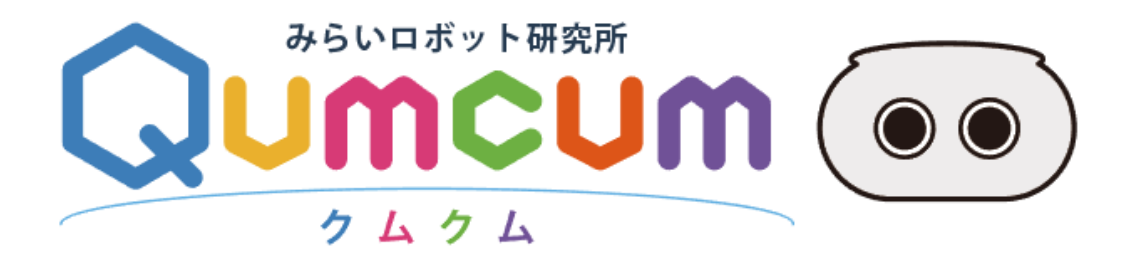

ファシリテータ様向け

特別操作方法

**CRETAR!A.** 

## 1.**本書について**

本書はBASIC コースのレベル★について、ファシリテータ様が、受講者の学習前に事前に学習をしていただく内容 と、指導時のポイントを記載したものです。

授業開始までにどうぞご一読いただき、本ポイントに基づき受講生にご指導いただきますよう、よろしくお願い申し 上げます。

# 2.**ファシリテータモードでの学習の進め方**

### 1. ファシリテータモードでの起動

ファシリテータID でログインをすると、全てのタイトルがPASS 状態となり、どのタイトルもクリックをして起動 することが可能となります。

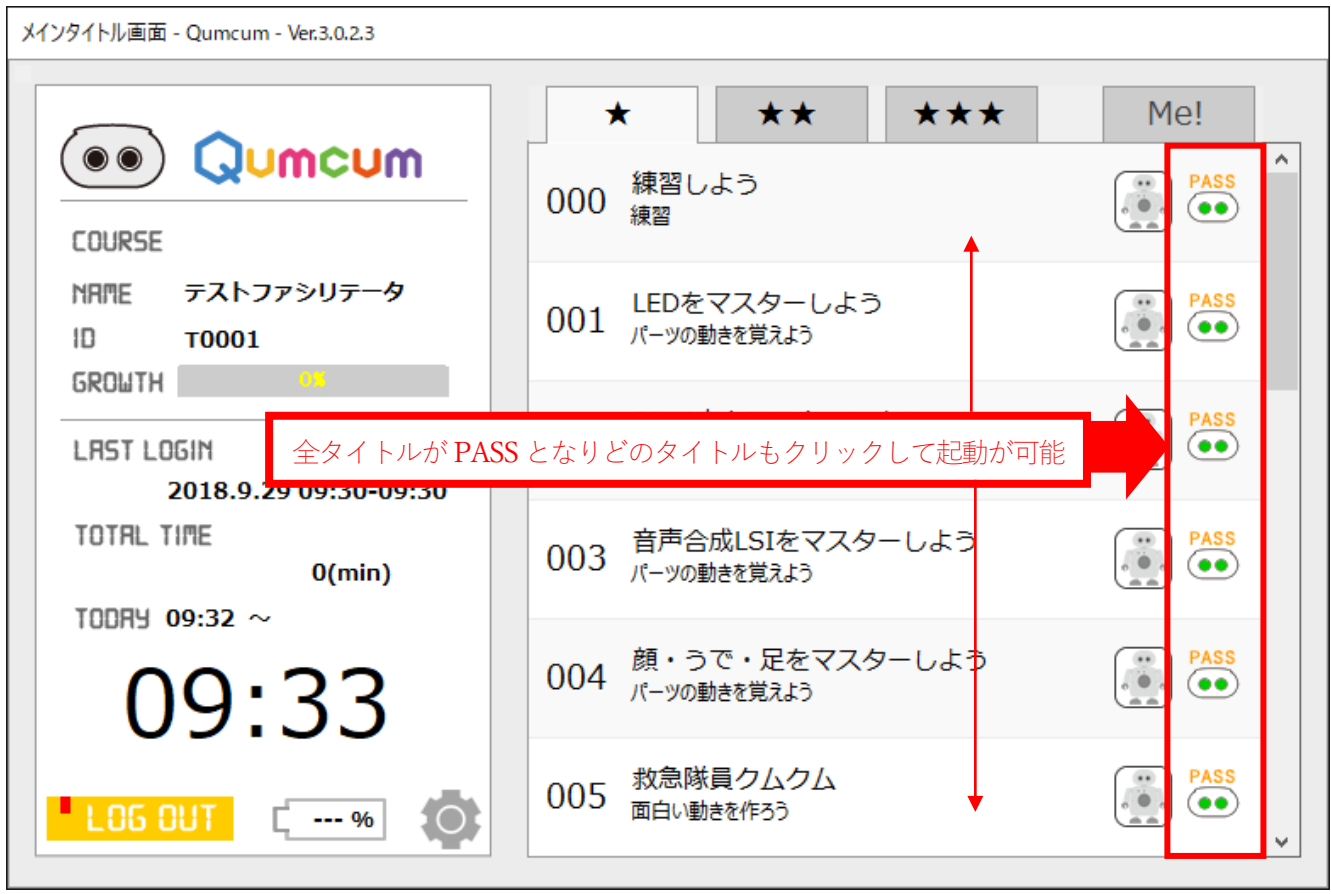

#### 2. 作られた解答を見る時

ファシリテータモードでは、スクラッチ起動時に、すでに弊社で作成した解答を表示することが可能となります。 ご自分で作成されたプログラムと、実際の解答を見比べていただき、ご指導にお役立てください。

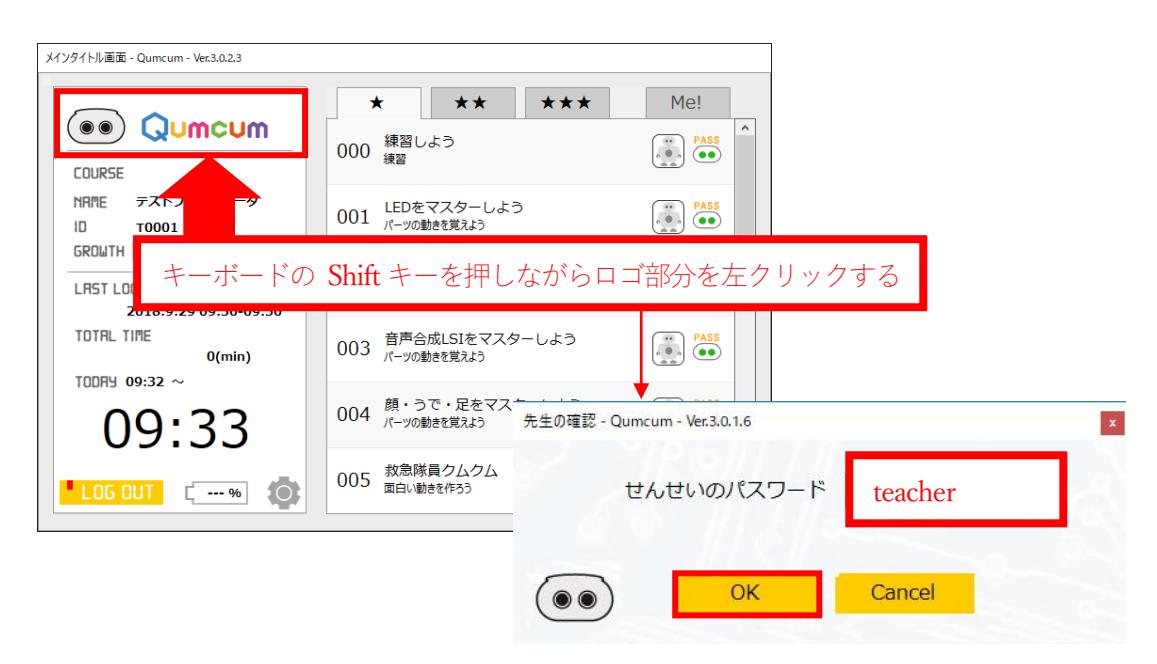

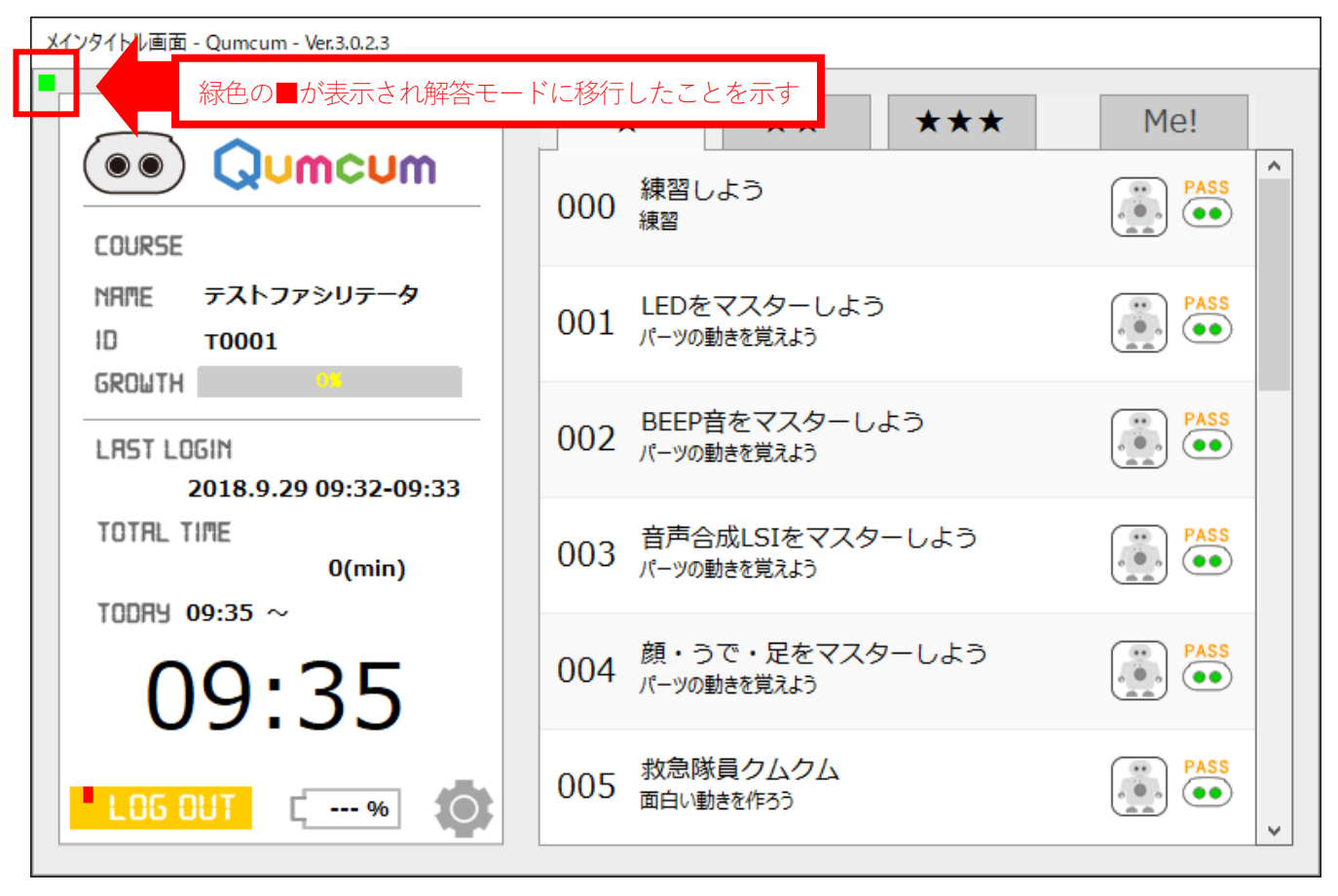

通常モードに戻す場合は、もう一度ロゴ部分を Shift+左クリックします。

#### 3. 解答が表示されるスクラッチ画面

解答モードでスクラッチを起動した場合、下記のようにスクラッチの各ブロックには解答プログラムが表示されます。

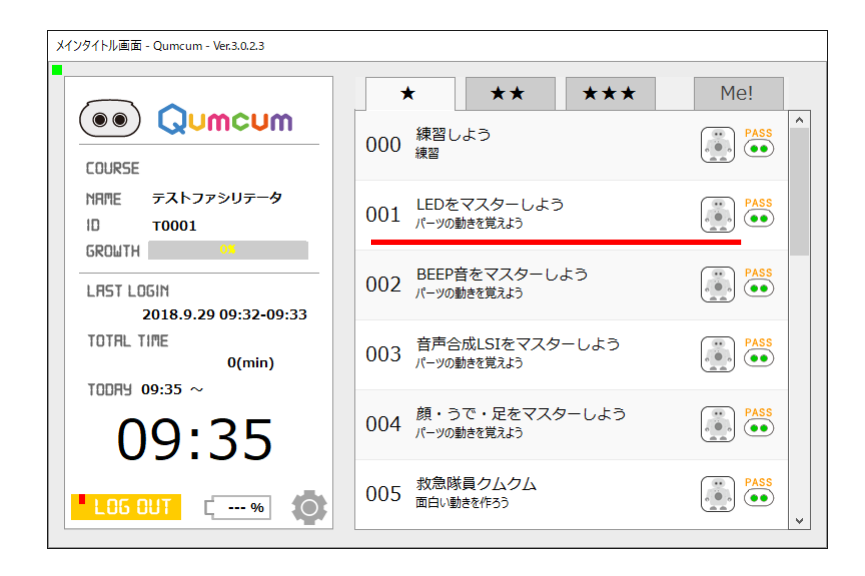

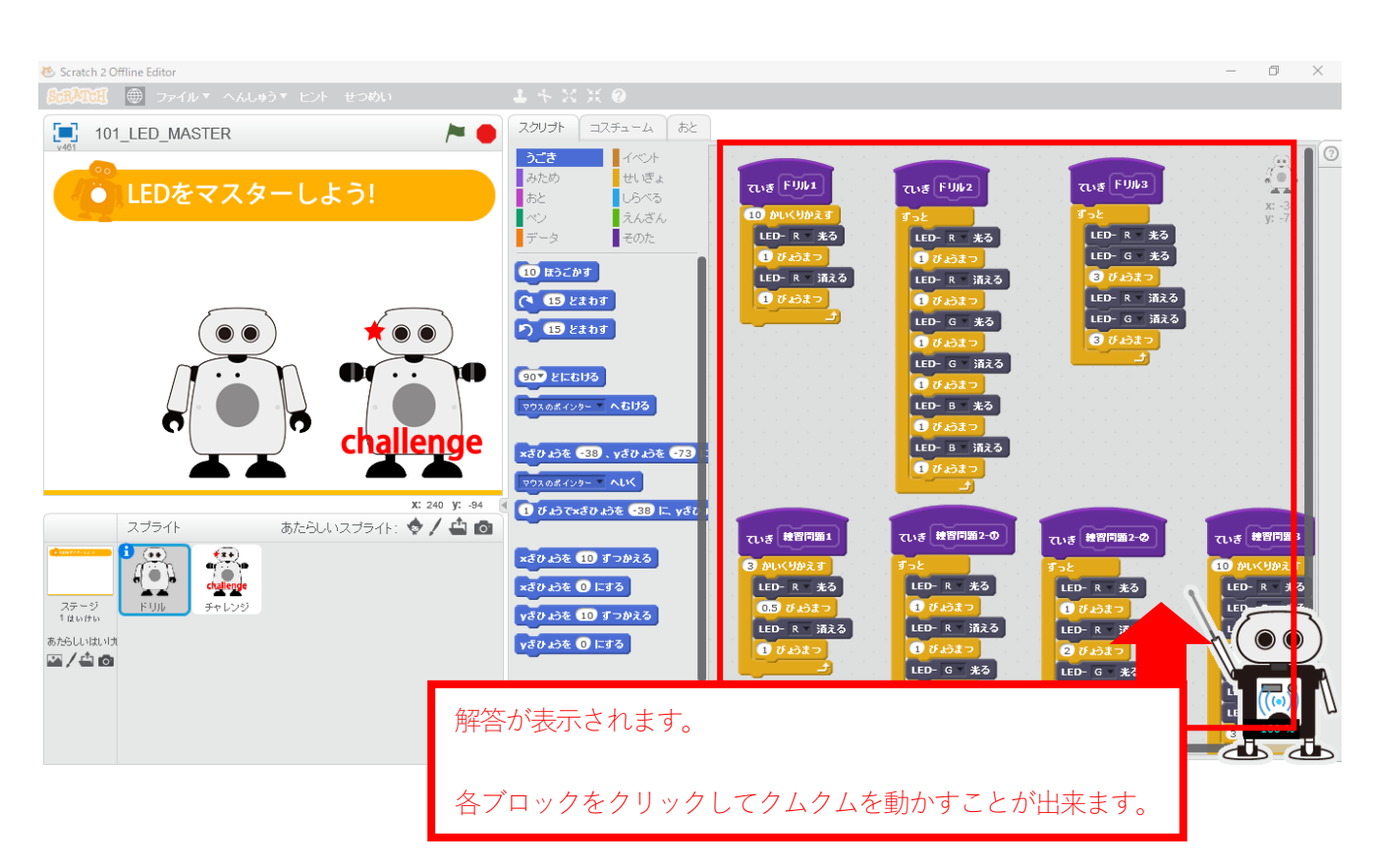

※解答モードで終了する場合は、通常の操作方法で終了する方法と、強制的にスクラッチのメニューから終了する方 法があります。(「4.強制的にスクラッチで終了させる」を参照してください。)

いずれの方法で終了しても、解答プログラムは一切保存されずに終了します。(※どんなに変更を加えて保存終了を しても書き換わることはありません)

### 4. 強制的にスクラッチで終了させる方法

ファシリテータモードでは、通常使用できないスクラッチメニューを使用することが可能です。

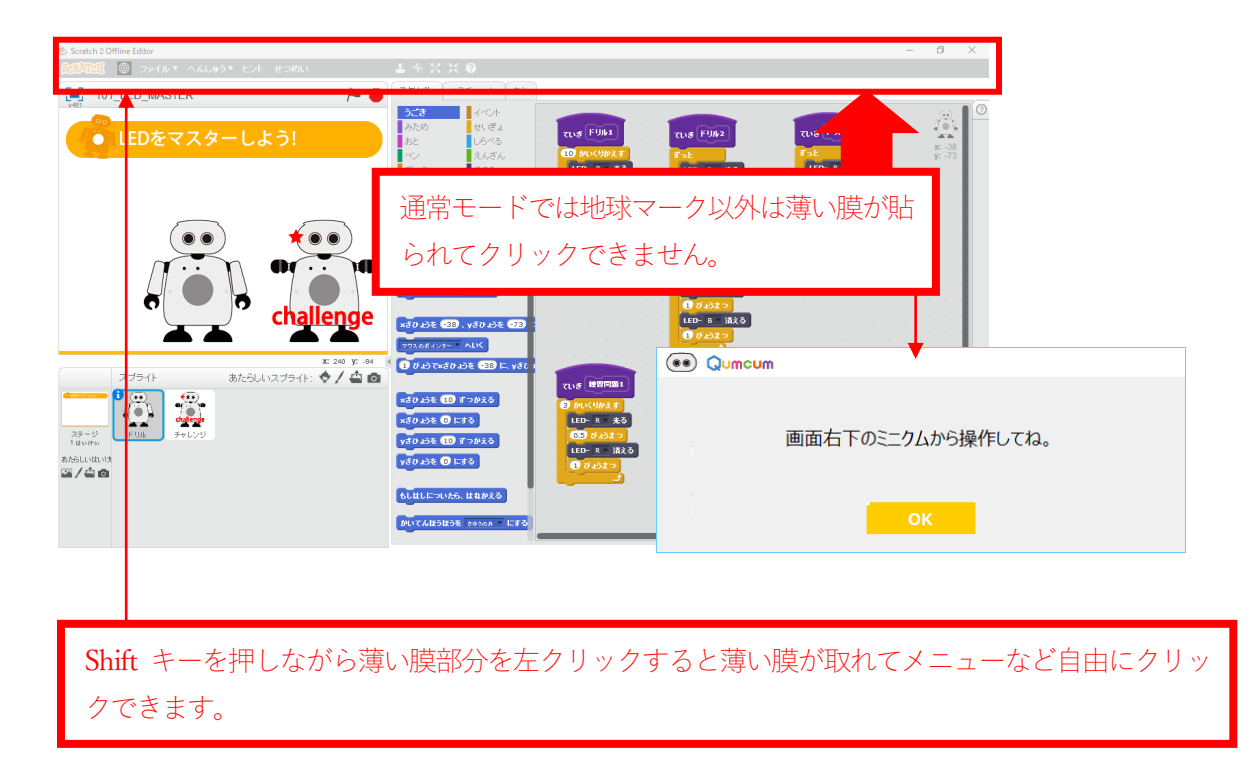

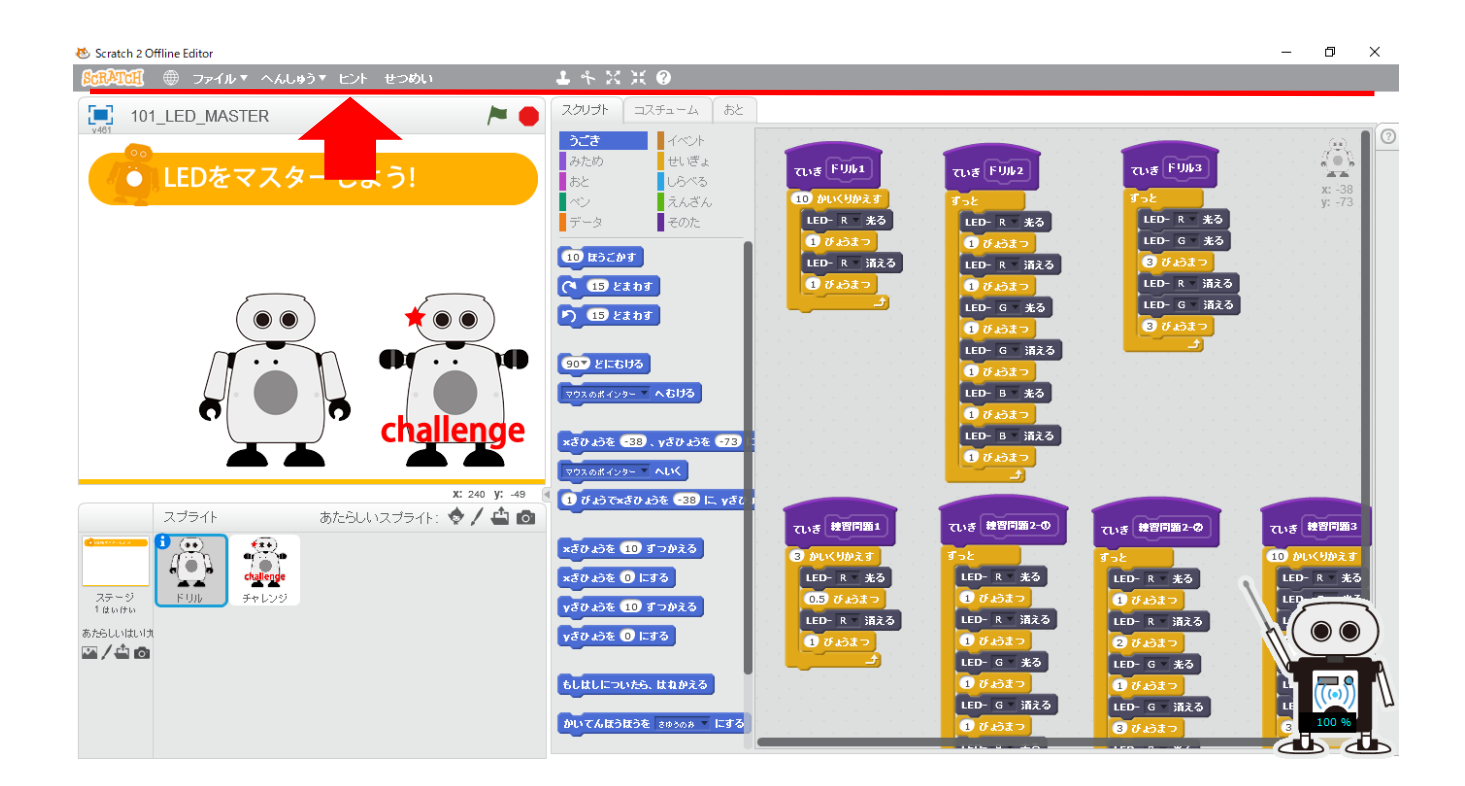

### 5. 学習の進め方

まずは受講生と同じように動画とテキストを見ながら通常モードでプログラムを作成することをお勧めします。 作成後、ファシリテータモードでもう一度、解答プログラムで実際のクムクムを動かしながら動画と見比べていただ くと理解が深まります。

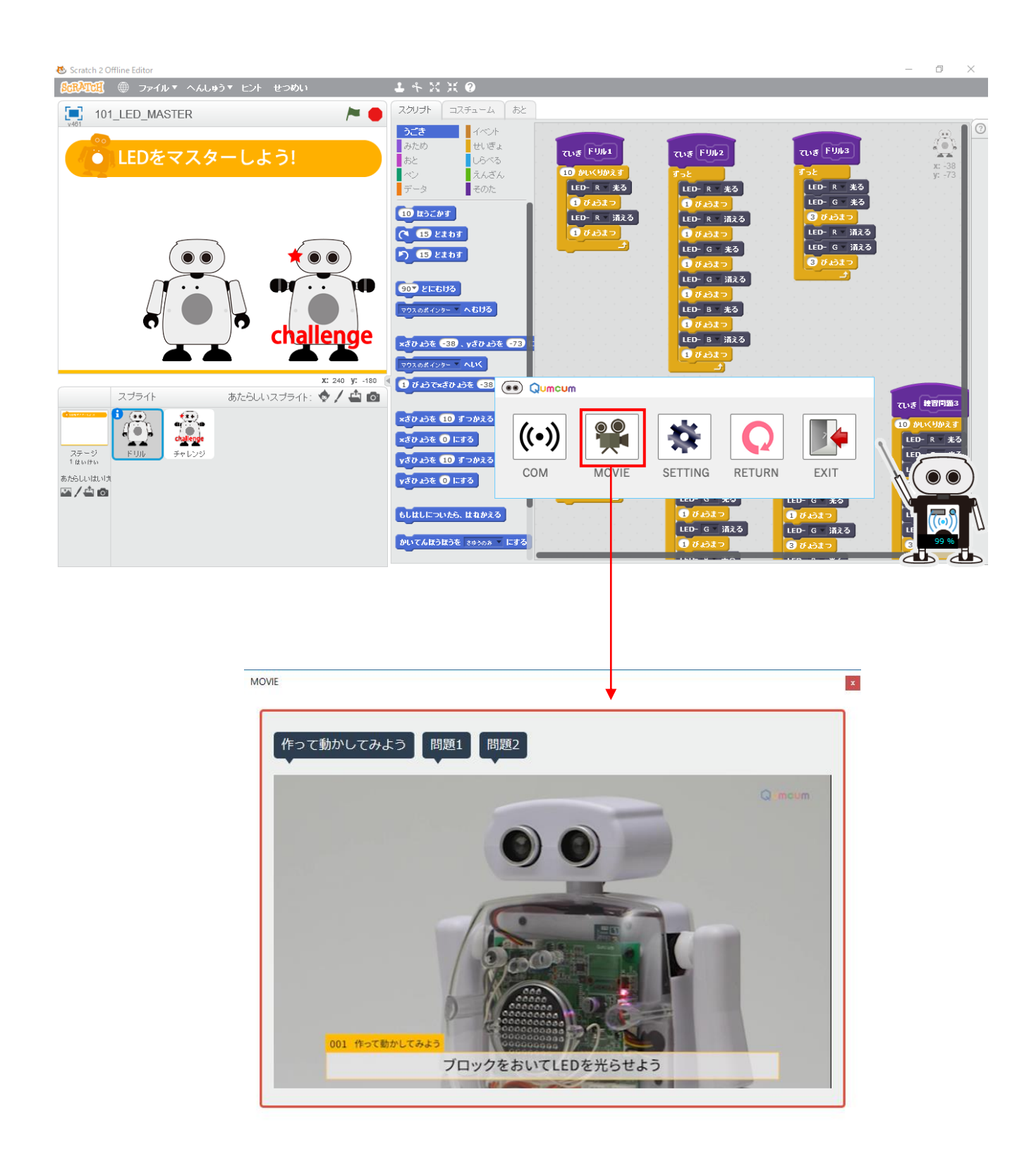